## **Skrócona Instrukcja obsługi tablicy na hali przy ul. Skarżyńskiego 8, Warszawa**

**I. Ekrany panelu sterującego tablicą.**

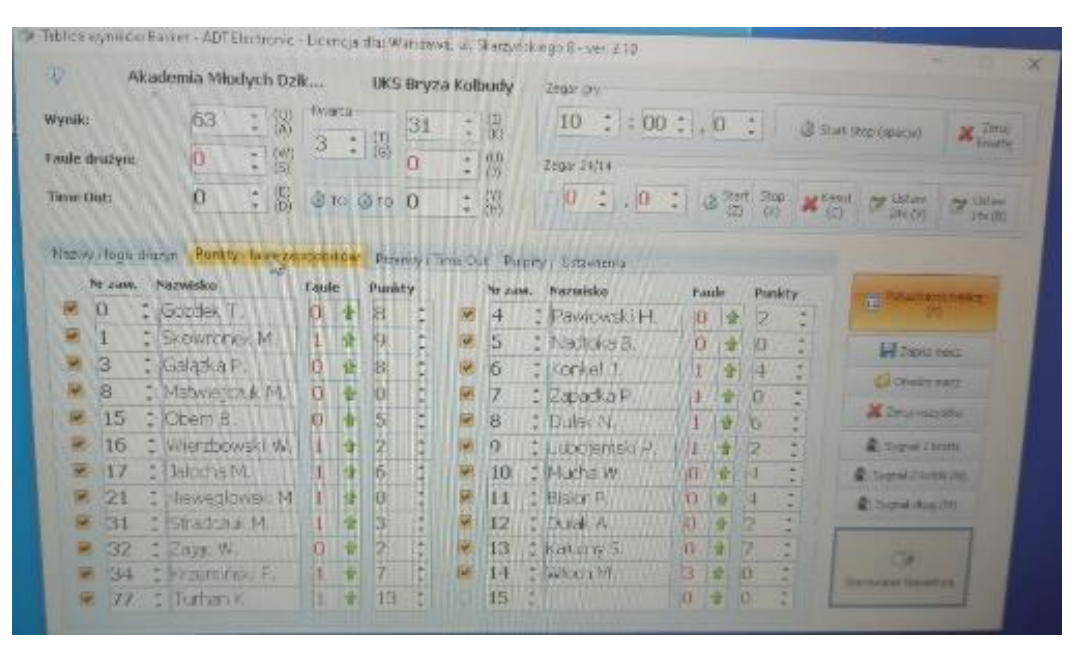

## **II. Przygotowanie tablicy przed meczem.**

- 1. W zakładce "Nazwy drużyn i logo" wpisz nazwy i wstaw loga drużyn.
- 2. W zakładce "**Punkty i faule drużyny**" wpisz **Nr Zawodnika** i **Nazwisko**
- 3. Jeżeli nie wpisze się nazwisk zawodników wyświetlą się tylko nazwy i loga drużyn.

## **III. Korzystanie z tablicy w czasie meczu.**

- 1. **Startowanie i stopowanie czasu** Spacja komputera, przycisk START/STOP na dodatkowej klawiaturze lub w oknie panelu sterującego.
- 2. **Korektę czasu gry** strzałki góra/dół w w oknie **Zegar gry**.
- 3. **Dodawanie/odejmowanie zdobytych punktów** przypisanie punktów konkretnemu zawodnikowi (strzałki Góra/Dół) lub w oknie wynik przy nazwie drużyny (strzałki góra/dół).
- 4. **Wpisywanie fauli zawodników i drużyny** dodanie faula osobistego przy nazwisku zawodnika. Dodanie/odjęcie faula drużynowego w oknie Faule drużyny (strzałki góra/dół).
- 5. **Korekta fauli** faule osobiste poprzez "przeklikanie" zielonej strzałki. Faule drużynowe strzałki góra/dół)
- 6. **Time-outy** dla drużyn i przerwy w meczu wciśnięcie przycisku TO dedykowanego każdej drużynie.
- 7. Obsługa zegara czasu akcji (24/14 sek) i ewentualne korekty
	- Włączenie wyświetlania i odliczania 24 sekund przycisk **24s**.
	- Włączenie wyświetlania i odliczania 14 sekund przycisk **14s**.
	- Wygaszenie zegara czasu akcji przycisk **24s Kasuj**.
	- Wyświetlenie ostatniego stanu czasu akcji ponowne wciśnięcie przycisk **24s Kasuj**.
	- Zatrzymanie czasu akcji (nawet przy włączonym czasie gry) przycisk **24s Stop**.
	- Wystartowanie czasu akcji, jeżeli jest on zatrzymany, a czas gry jest odliczany -przycisk **24s Start**.
- 8. Ustawienie nowej części gry (nowej kwarty). przycisk **Zeruj kwartę.** Potwierdź dyspozycję i ustaw odpowiedni numer kwarty.